Fabbrica Italiana Veicoli Elettrici

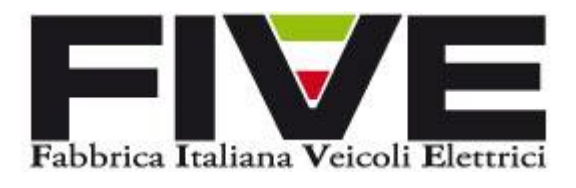

# **Manuale display CDC6**

Modello: Display CDC6

Abbreviazione: CDC6

PRODOTTO PER: The Same South of the Same South of the Same South State State State State State State State State State State State State State State State State State State State State State State State State State State S

Via Cerodolo, 4 – Bologna

Tel: +39 051 03 16 272

 $INFO@FIVEBIKES.IT$ 

## **Contenuti**

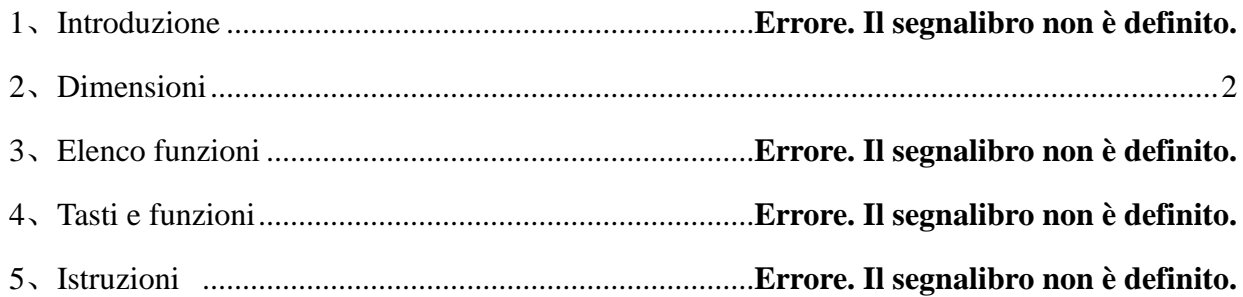

## **1、 Introduzione**

<span id="page-2-0"></span>Per garantire il corretto funzionamento della e-bike, leggere attentamente il manuale d'istruzioni prima dell'utilizzo.

### **2、 Dimensioni**

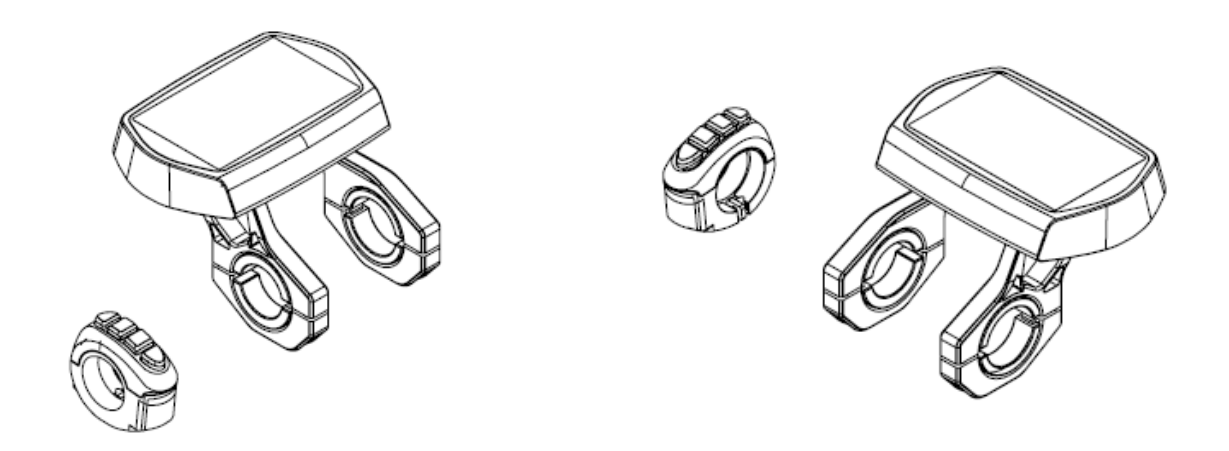

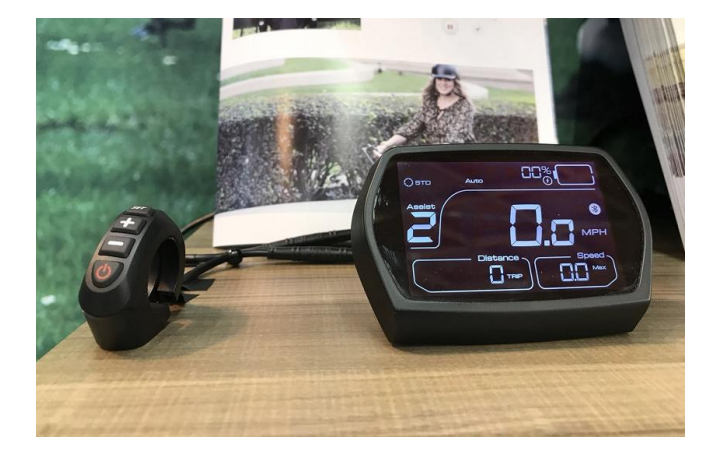

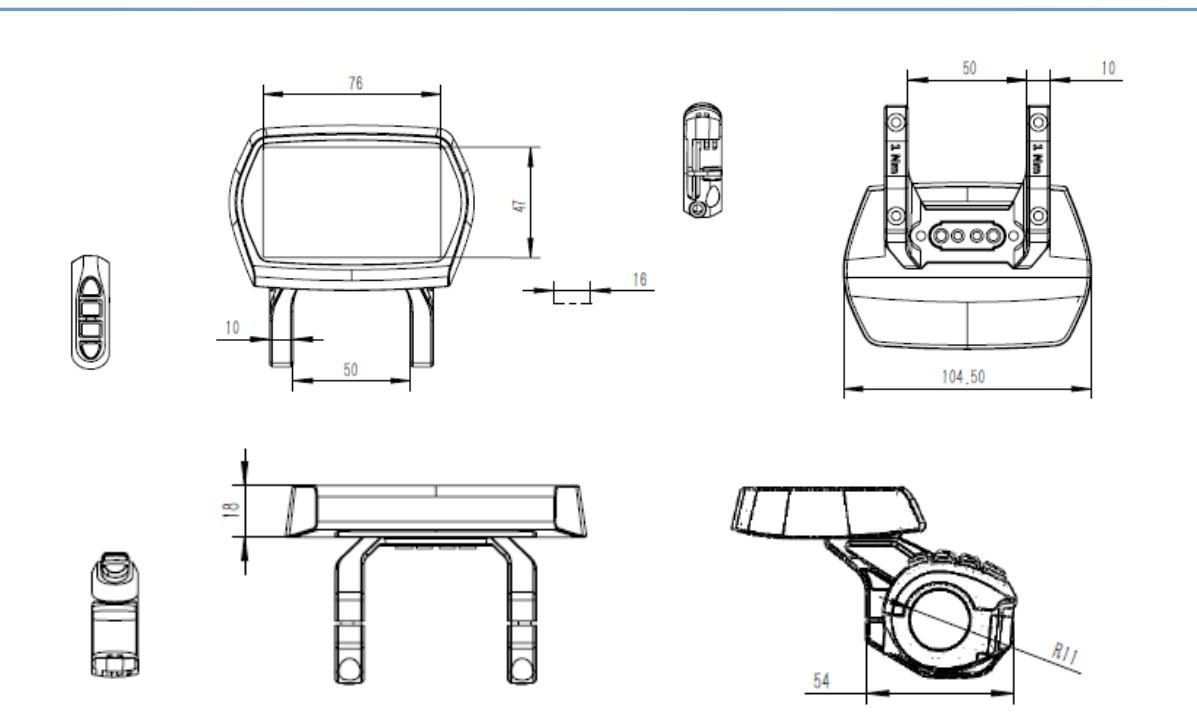

### **3、 Elenco funzioni**

- ◆ Indicatore distanza totale
- ◆ Indicatore distanza parziale
- ◆ Indicatore velocità

- ◆ Indicatore livelli assistenza
- ◆ Indicatore capacità residua batteria
- ◆ Spazio dedicato ai codici di errore

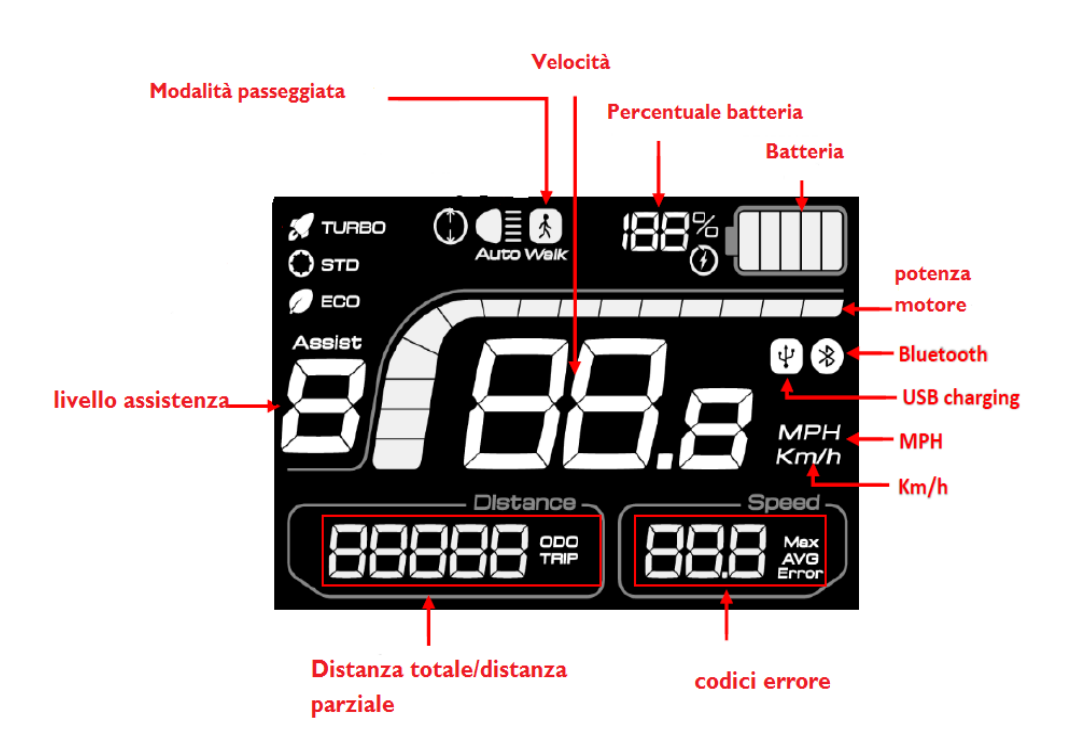

## **4 Funzioni e Tasti:**

Ī

Il display cdc6 include la pulsantiera in figura.

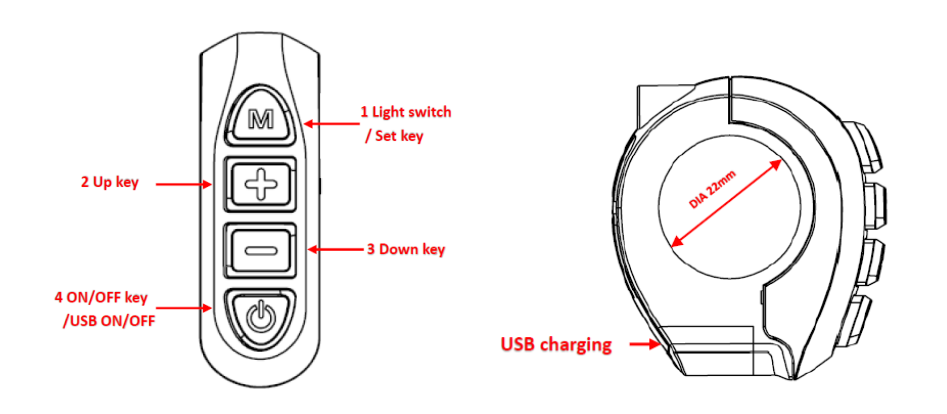

#### **5 Istruzioni**

- a) A display spento premere una volta il tasto di accensione/spegnimento per accendere il display e attivare la centralina.
- b) Tenere premuto per 3 secondi il **tasto accensione/spegnimento** per spegnere.
- c) Con display accesso premere i **tasti + o –** per aumentare o diminuire il livello di assistenza, i livelli sono cinque e vanno da 0 nessuna assistenza a 5 massima potenza, i livelli si trovano alla destra del display sotto la scritta Assist.
- d)Con display accesso premere e tenere premuto il **tasto -** per attivare la modalità assistenza passeggiata (questa serve per aiutare il ciclista a spingere la bicicletta a piedi ad esempio in salita) fino a un massimo di 6 km/h.
- e) La capacità residua della batteria è indicata sul lato destro del display, come in figura.

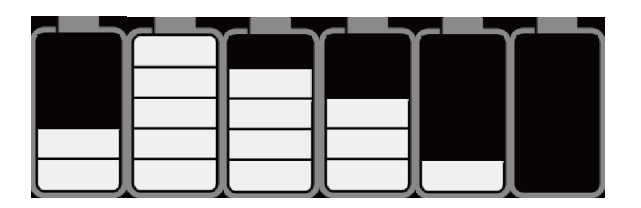

Ī

f) La distanza parziale(trip) e totale(odo) vengono visualizzate una alla volta ad intervalli di 3 secondi in basso a sinistra, la distanza parziale si azzera ogni volta che la e-bike viene spenta.

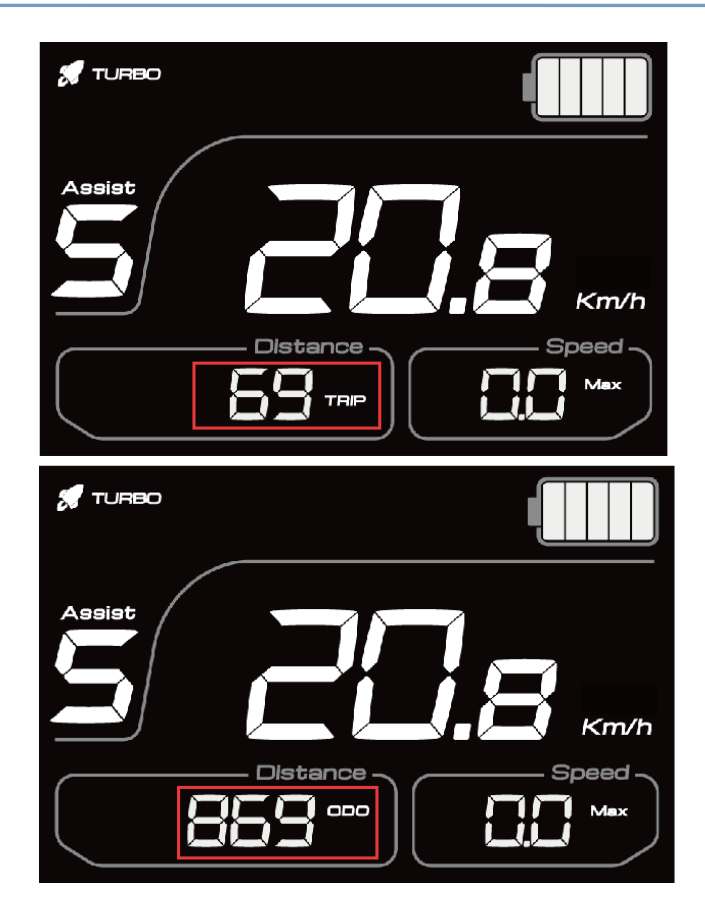

g) Per cambiare l'unità di misura da da km/h a mp/h o viceversa premere e tenere premuto il tasto **SET** sulla pulsantiera, dopo 5 secondi si aprirà il menù premere nuovamente il tasto **SET** fino ad arrivare alla schermata in figura, con i tasti più o meno selezionare l'unità di misura desiderata.

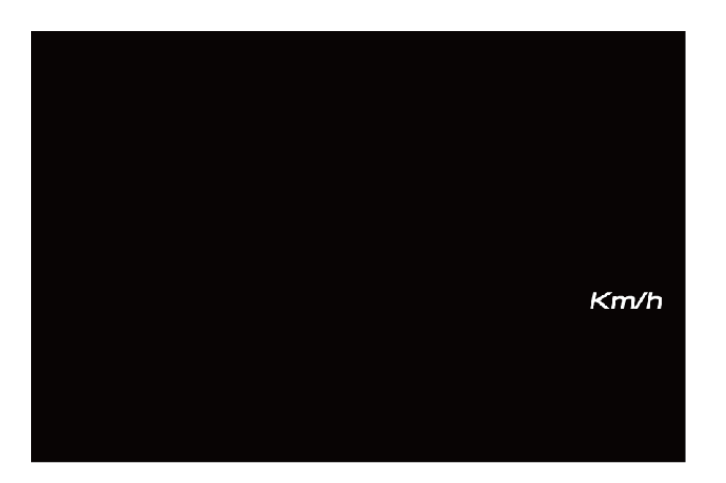

Ī

**h)**In caso di sostituzione delle ruote originali con ruote di diametro differente è

necessario settare la centralina per la nuova misura, quindi premere e tenere premuto il tasto **SET** sulla pulsantiera, dopo 5 secondi si aprirà il menù premere nuovamente il tasto **SET** fino ad arrivare alla schermata in figura con i tasti più o meno selezionare il diametro corretto. **Un diametro diverso da quello reale può causare malfunzionamenti.** 

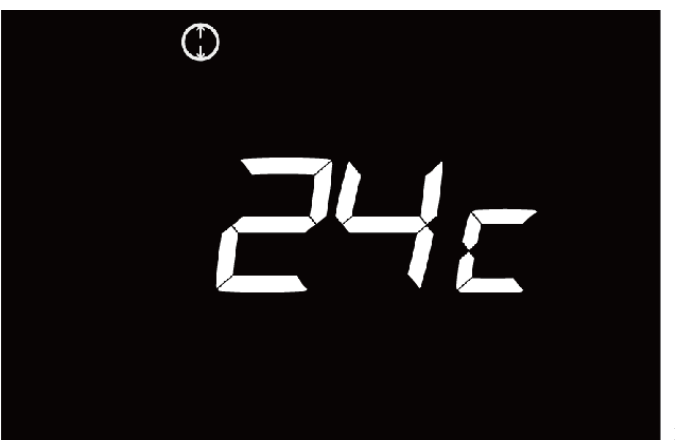

Ī

il diametro 24 è puramente illustrativo.

**i) I** codici errore che vengono visualizzati in basso a destra nel display possono

essere i seguenti si prega in ogni caso di contattare l'assistenza.

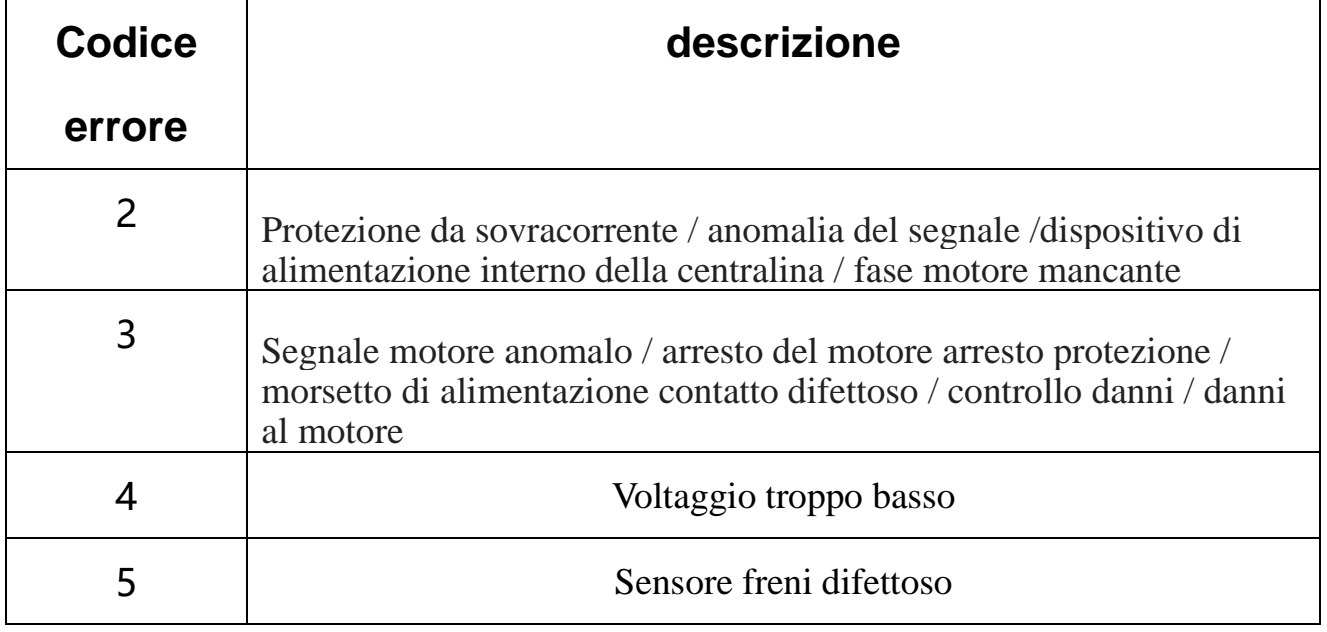

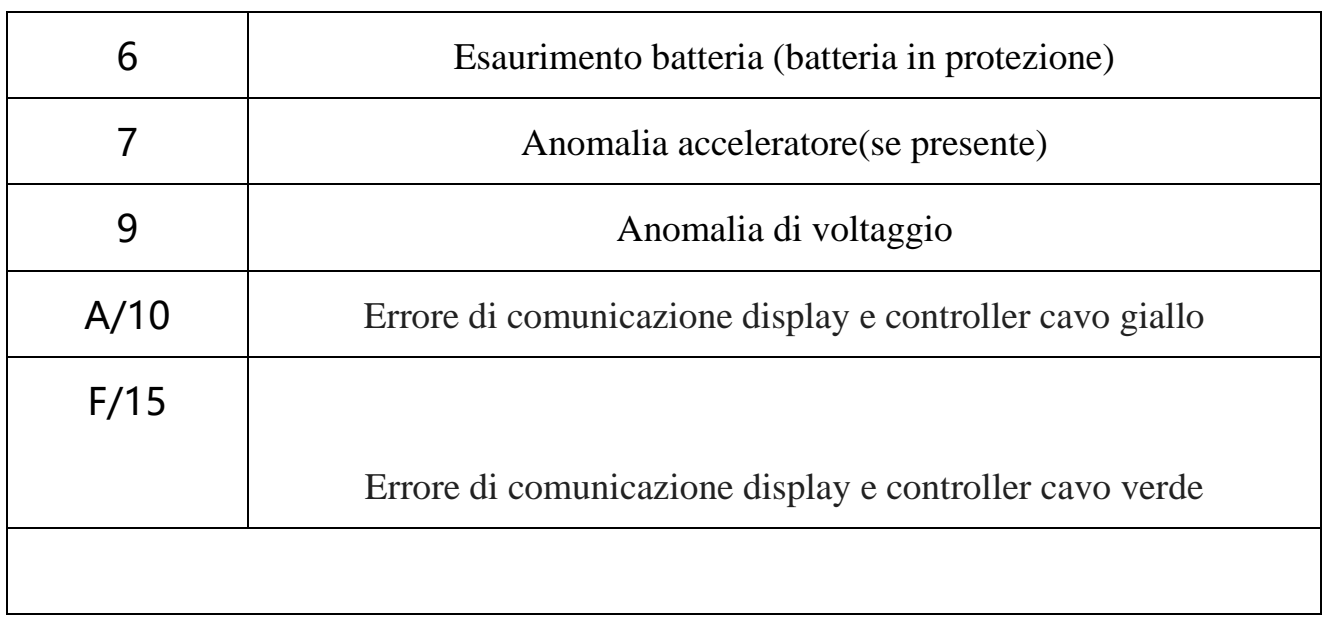